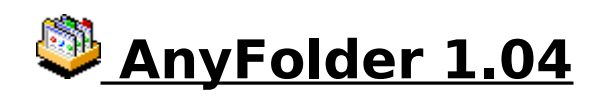

**Opis**: ................... od sada svaka mapa može imati svoju vlastitu ikonu

**Okruženje**: ........ Windows 95

**Deinstalacija**: .... Da

**Licenca**: ............. Shareware, 29 USD

**Ocjena**: ...............

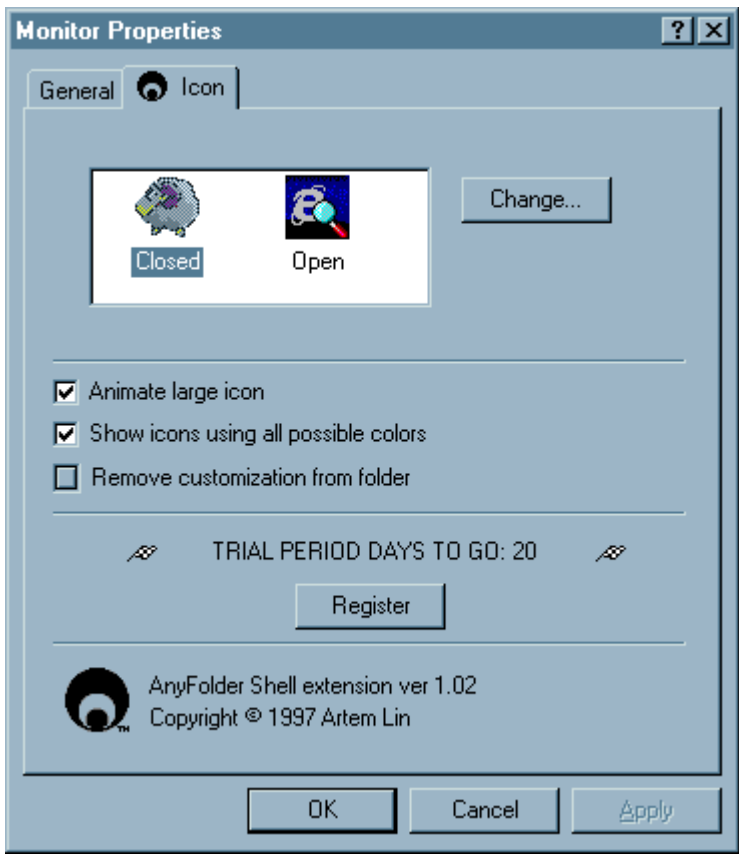

Jedno od prvih pitanja koje postave novopridošlice na Windowse 95, pogotovo oni koji stižu s Macintosha jest... "dobro, vidim kako se mijenja ikona datotekama, ali kako ću promijeniti ikonu mapama"? Odgovor je vrlo kratak i jasan - nikako. Nevjerojatno, ali istinito - Microsoft nije predvidio način da se mapama promijeni ikona i zbog toga su sve one osuđene na dosadno žutu egzistenciju.

Osim ako ne instalirate ovaj sistemski dodatak. E, u tom se slučaju stvari bitno mijenjaju, a s njima i ikone na diskovima, *desktopu*... Samo treba kliknuti desnom tipkom miša na mapu, odabrati "Properties" i onda s druge, nove preklapajuće stranice odabrati prave ikone - jednu za otvorenu, a drugu za zatvorenu mapu. I to je sve.

Još samo jedno važno upozorenje: ne mijenjajte ikonu osnovnom Windows sistemskom direktoriju jer više možda nećete moći podignuti sistem. Osim tog detalja, program je sjajan. (S.Roje)